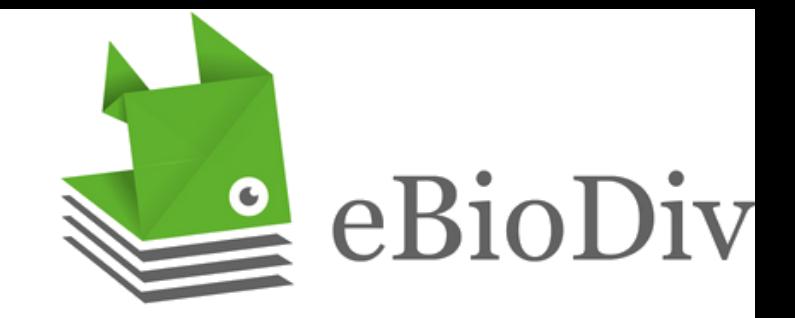

# eBioDiv Matching Service

Linking material citations to specimens

Julia Giora Jonas Castro

# Matching Service

Getting Started

<https://prod.ebiodiv.org/>

Login - ORCID iD

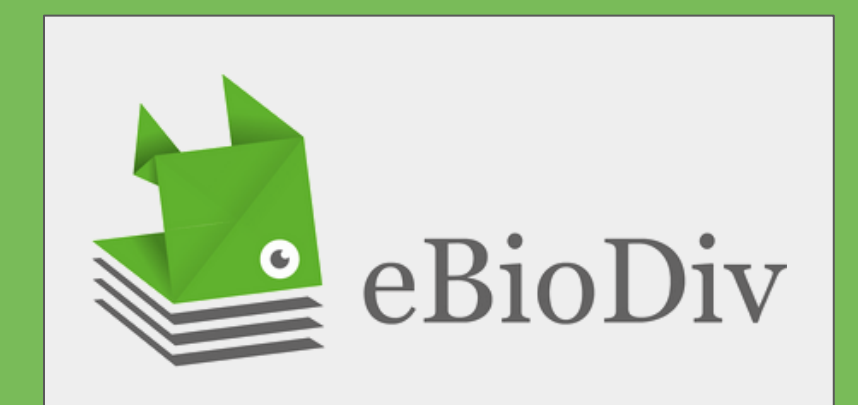

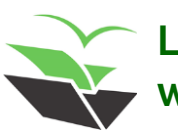

Let's get started! To use the eBioDiv Matching Service you must first access the website…

# Matching Service

Getting Started

<https://prod.ebiodiv.org/>

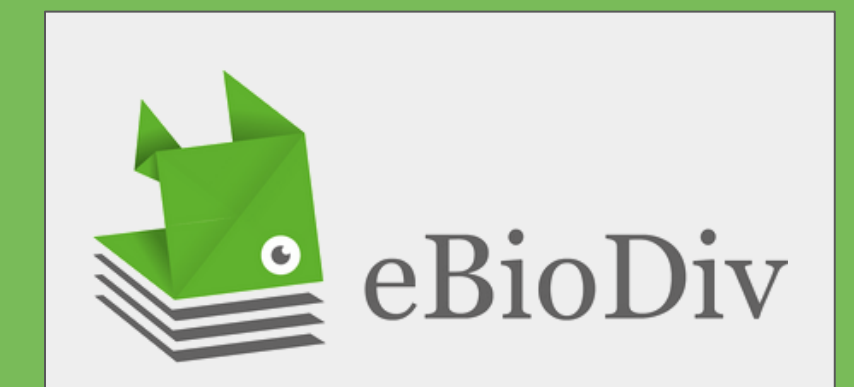

 $LDCD$ Connecting research and researchers

and log in with your ORCID persistent digital identifier.

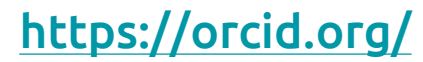

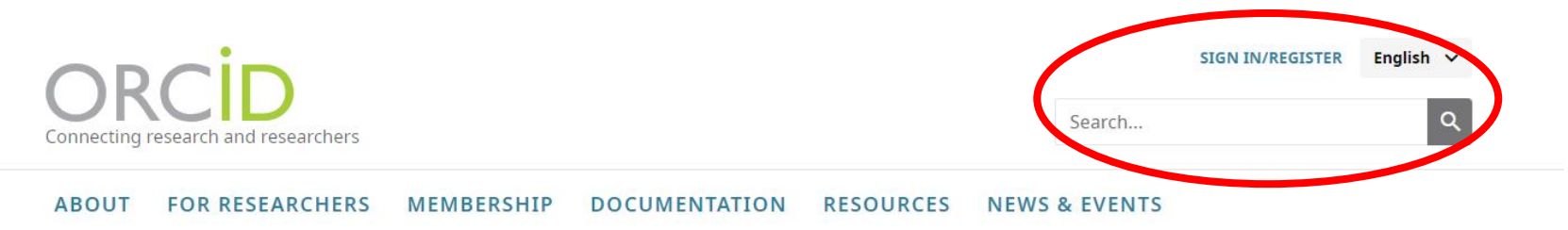

## Distinguish yourself in three easy steps

ORCID provides a persistent digital identifier (an ORCID iD) that you own and control, and that distinguishes you from every other researcher. You can connect your iD with your professional information - affiliations, grants, publications, peer review, and more. You can use your iD to share your information with other systems, ensuring you get recognition for all your contributions, saving you time and hassle, and reducing the risk of errors.

### If you do not have an ORCID ID yet, create one by registering at ORCID website.

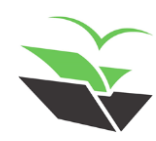

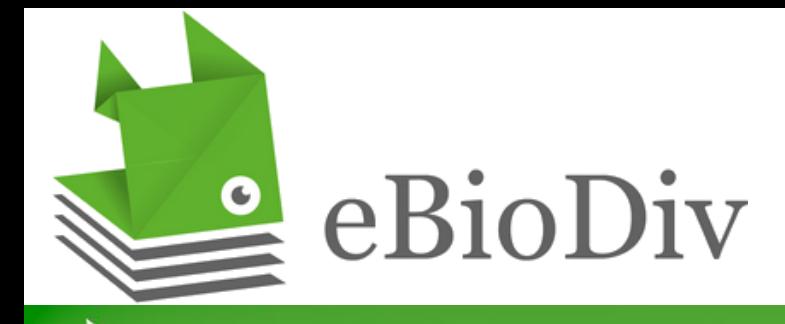

eBioDiv Matching Service

Linking material citations to specimens

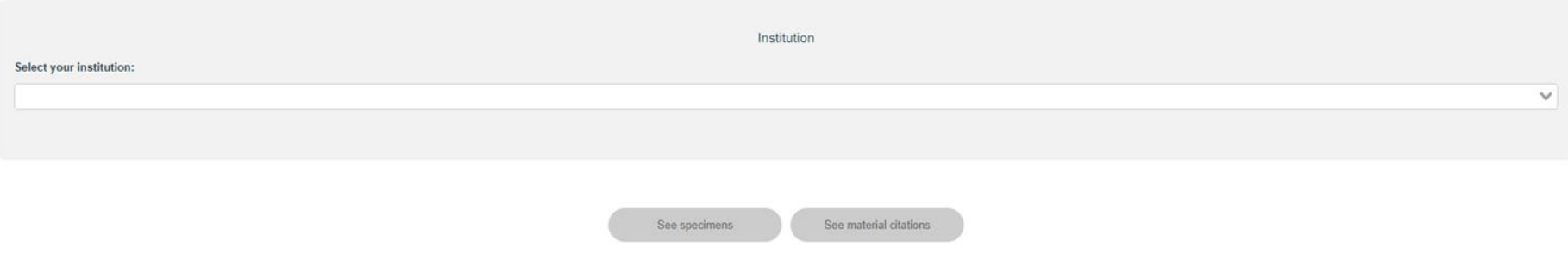

#### In the Matching Service webpage, click the "Login" button in the right corner to log in.

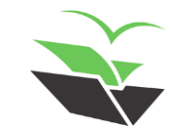

*O* About **4** Login

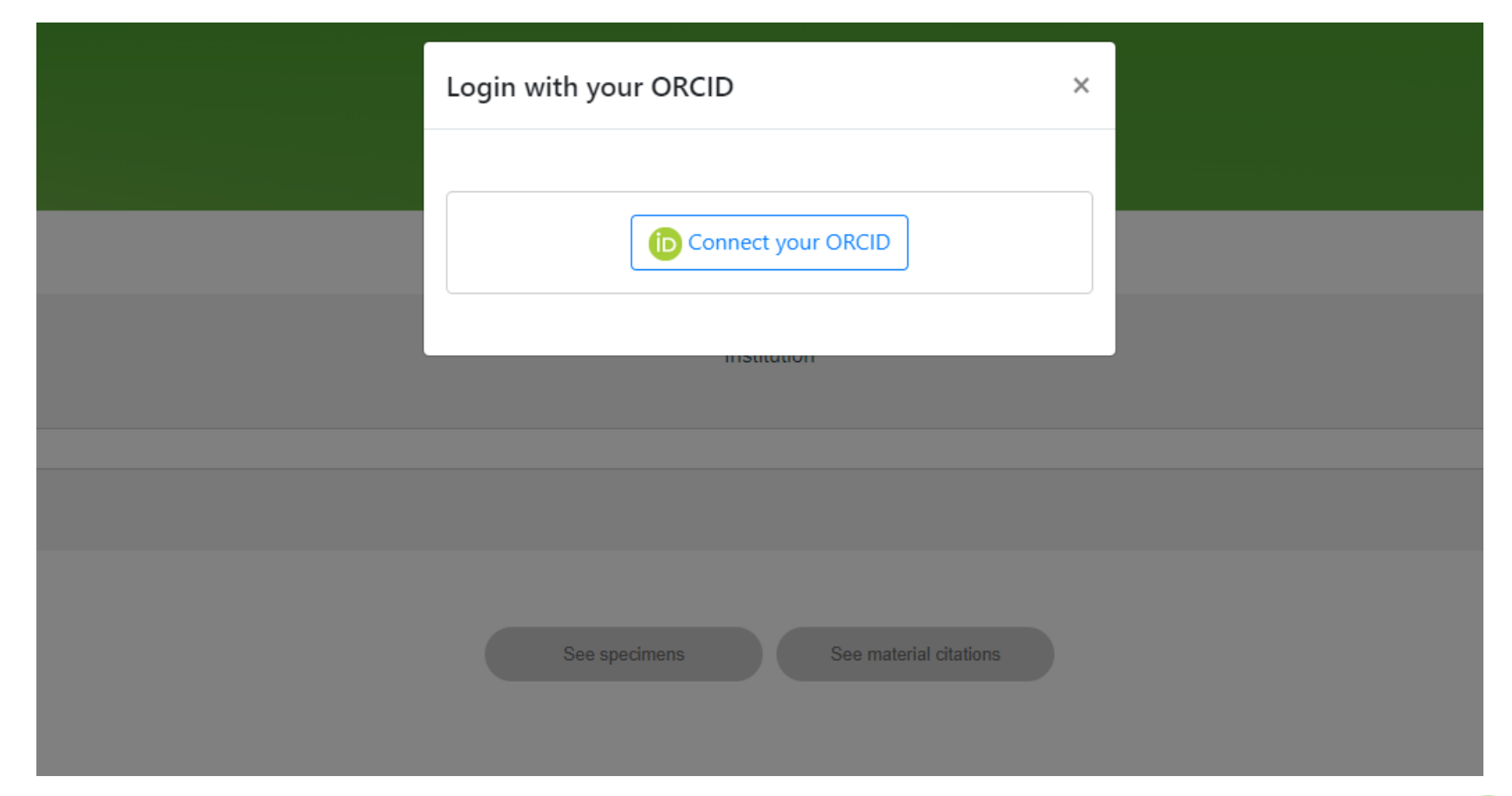

Opening a new login box, click on the button "Connect your ORCID"...

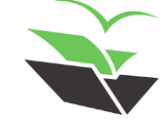

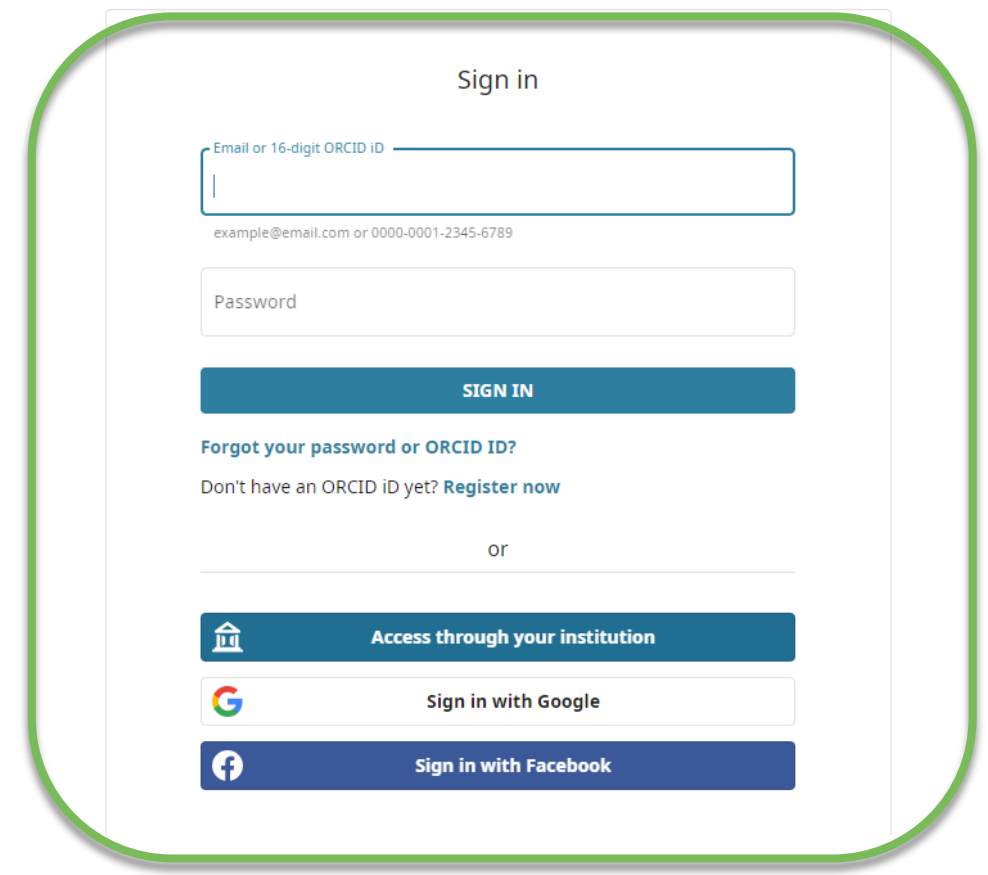

and insert your ORCID ID and password.

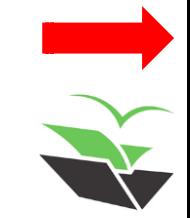

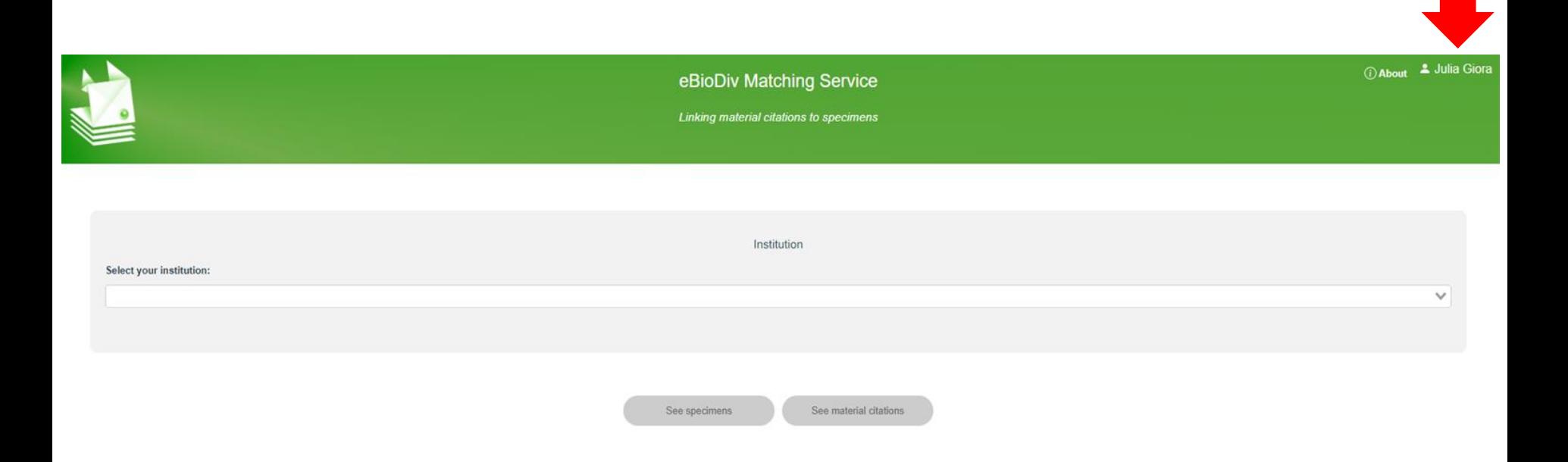

### That's it! You are now logged and can start matching materials.

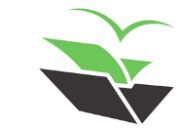